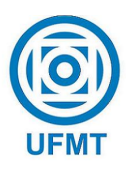

Universidade Federal de Mato Grosso Instituto de Ciˆencias Exatas e da Terra Departamento de Matemática

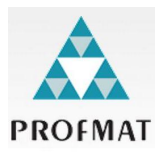

### Geometria no  $9^{\circ}$  ano: uma abordagem dinâmica

### Rodrigo Nicolino da Silva

Mestrado Profissional em Matemática: PROFMAT/SBM

Orientador: Prof. Dr. André Krindges

Trabalho financiado pela Capes

Cuiabá -  $MT$ Julho de 2020

### Geometria no  $9^{\circ}$  ano: uma abordagem dinâmica

Este exemplar corresponde à redação final da dissertação, devidamente corrigida e defendida por Rodrigo Nicolino da Silva e aprovada pela comissão julgadora.

Cuiabá, 01 de Julho de 2020.

Prof. Dr. André Krindges Orientador

#### Banca examinadora:

Prof. Dr. André Krindges Prof. Dr. Clayton Eduardo Lente da Silva Profa. Dra. Liliana Karla Jorge de Moura

> Dissertação apresentada ao curso de Mestrado Profissional em Matemática – PROFMAT, da Universidade Federal de Mato Grosso, como requisito parcial para obtenção do título de Mestre em Matemática.

#### **Dados Internacionais de Catalogação na Fonte.**

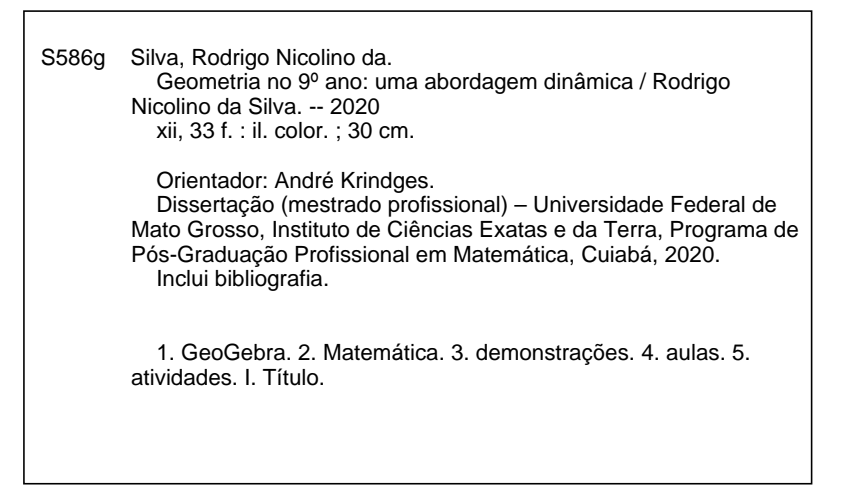

Ficha catalográfica elaborada automaticamente de acordo com os dados fornecidos pelo(a) autor(a).

**Permitida a reprodução parcial ou total, desde que citada a fonte.**

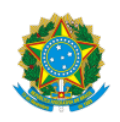

#### **MINISTÉRIO DA EDUCAÇÃO**

#### **UNIVERSIDADE FEDERAL DE MATO GROSSO**

#### **PRÓ-REITORIA DE ENSINO DE PÓS-GRADUAÇÃO**

#### **PROGRAMA DE PÓS-GRADUAÇÃO EM MATEMÁTICA EM REDE NACIONAL – PROFMAT**

#### **AV. FERNANDO CORRÊA DA JULHOCOSTA, 2367 - BOA ESPERANÇA - 78.060-900 - CUIABÁ/MT**

#### **FONE: (65) 3615-8576 – E-MAIL: PROFMAT@UFMT.BR**

#### **FOLHA DE APROVAÇÃO**

**T**ítulo**: Geometria no 9º ano - uma abordagem dinâmica**

Autor: Mestrando **Rodrigo Nicolino da Silva**

Dissertação defendida e aprovada em 1º de julho de 2020.

#### **COMPOSIÇÃO DA BANCA EXAMINADORA**

1. **Doutor Andre Krindges (Presidente Banca/Orientador)**

Instituição: Universidade Federal de Mato Grosso

2. **Doutor Clayton Eduardo Lente da Silva (Examinador Externo)**

Instituição: Universidade Federal de Rondonópolis

3. **Doutora Liliana Karla Jorge de Moura (Examinadora Externa)**

Instituição: UNEMAT - Cáceres

**Cuiabá**, **01**/**07**/**2020**.

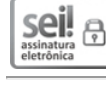

Documento assinado eletronicamente por **Liliana Karla Jorge de Moura**, **Usuário Externo**, em 01/07/2020, às 16:54, conforme horário oficial de Brasília, com fundamento no art. 6º, § 1º, do Decreto nº 8.539, de 8 de outubro de 2015.

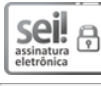

Documento assinado eletronicamente por **Andre Krindegs**, **Usuário Externo**, em 01/07/2020, às 17:10, conforme horário oficial de Brasília, com fundamento no art. 6º, § 1º, do Decreto nº 8.539, de 8 de outubro de 2015.

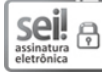

Documento assinado eletronicamente por **Clayton Eduardo Lente da Silva**, **Usuário Externo**, em 04/07/2020, às 11:43, conforme horário oficial de Brasília, com fundamento no art. 6º, § 1º, do Decreto nº 8.539, de 8 de outubro de 2015.

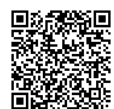

A autenticidade deste documento pode ser conferida no site http://sei.ufmt.br/sei/controlador\_externo.php? acao=documento\_conferir&id\_orgao\_acesso\_externo=0, informando o código verificador **2598673** e o código CRC **5B7FC328**.

**Referência:** Processo nº 23108.046076/2020-31 SEI nº 2598673

Dedico este trabalho ao meu pai, por sempre me aconselhar que nos estudos estava a esperança de um futuro me $lhor, \, \dot{a}$  minha mãe, que abdicou de muitas conquistas pessoais em prol do lar sendo exemplo de dignidade e construtora dos fortes laços que unem nossa família, e à minha amada esposa que  $n\tilde{a}o$  mede esforços em me auxiliar e é quem me motiva a buscar grandes realizações ao seu lado como a deste trabalho.

## Agradecimentos

Agradeço aos gestores e à todos os professores do Profmat pelo empenho e dedicação em nosso preparo para as diversas etapas do curso, dentre elas, avaliações e exames necessários à conclusão deste.

Agradeço, especialmente, ao professor doutor André Krindges, meu orientador, que identificou, dentre as várias ideias confusas que tive, aquela que eu realmente queria escrever n˜ao me deixando distanciar do objetivo firmado.

Agradeço também aos colegas da minha turma 2018 que me apoiaram em vários momentos difíceis do curso, principalmente, ao amigo Edvaldo Yuzo Shimokawa que sempre se mostrou disposto a discutir os conteúdos mais complicados e as soluções mais difíceis dos exercícios e problemas enfrentados.

Agradeço ainda, ao meu tio e professor de matemática Edimar Floriano Amaro, mestre pelo Profmat, por ter incentivado meu ingresso desde o primeiro ENA do curso, que no qual ele foi aprovado.

Por fim, agradeço às minhas colegas de trabalho da Prefeitura Municipal de Campo Verde, Gelci Marlene Schimidt, Maria Aparecida Alves Zocolotto, Roseli Marlene Schimidt, Ana Luíza Caramori Lemos, Simone Pereira Borges e Leliane Rodrigues pelas palavras de incentivo e encorajamento que me disseram desde o meu ingresso até este momento de conclusão.

Ainda que eu falasse a língua dos homens, e falasse a língua dos anjos, sem amor, eu nada seria.

Paulo de Tarso.

### Resumo

Com o objetivo principal de diversificar as maneiras de se explicar os conteúdos de geometria euclidiana, apresentamos uma proposta de abordagem dinâmica, tendo como foco o aprendizado do aluno através daquilo que ele está vendo, experimentando, testando e conhecendo, valorizando o processo empírico em que a experiência ou vivência trarão o entendimento e o convencimento de certas propriedades. Informamos que a ideia "abordagem dinâmica", empregada neste trabalho, está estritamente ligada às descobertas que acontecem através de movimentos realizados em figuras geométricas ou partes delas com o aux´ılio de um software. Temos aqui 14 atividades com abordagens dinˆamicas feitas através do software GeoGebra, que foram elaboradas para diversos tópicos consultados em livros didáticos de matemática do Ensino Fundamental II que estão em conformidade com a BNCC (Base Nacional Comum Curricular). Apresentamos uma tabela resumida, contendo as habilidades e as competências exigidas pela BNCC dos conteúdos de geometria euclidiana, bem como observações sobre estas em relação ao uso do GeoGebra nas aulas. Em cada atividade descrevemos exemplos de como utilizar o GeoGebra em definições, explicações de conteúdos e demonstrações de propriedades ou teoremas presentes nas figuras geométricas. Descrevemos algumas características da utilização da lousa e do GeoGebra nas aulas, fazendo uma comparação entre os dois recursos. Apresentamos alguns motivos da escolha do GeoGebra e disponibilizamos um endereço eletrônico onde se pode baixá-lo e encontrar mais informações sobre este software que é gratuito, de código aberto, fácil manuseio e contém diversos recursos, os quais foram necessários ao cumprimento de nossos objetivos. .

Palavras chave: GeoGebra; Matemática; demonstrações; aulas; atividades.

### Abstract

With the main objective of diversifying the ways of explaining the contents of Euclidean geometry, we present a proposal for a dynamic approach, focusing on the student's learning through what he is seeing, experiencing, testing and knowing, valuing the empirical process in which the experience will bring the understanding and the conviction of certain properties. We inform that the idea "dynamic approach", used in this work, is strictly linked to the discoveries that happen through movements made in geometric figures or parts of them with the aid of software. Here we have 14 activities with dynamic approaches made through the GeoGebra software, which were elaborated for several topics consulted in mathematics textbooks of Elementary School II that are in conformity with the BNCC (National Common Curricular Base). We present a summary table, containing the skills and competences required by the BNCC of the contents of Euclidean geometry, as well as observations on these in relation to the use of GeoGebra in classes. In each activity we describe examples of how to use GeoGebra in definitions, explanations of contents and demonstrations of properties or theorems present in geometric figures. We describe some characteristics of the use of the blackboard and of GeoGebra in classes, making a comparison between the two resources. We present some reasons for choosing GeoGebra and provide an electronic address where you can download it and find more information about this software that is free, open source, easy to use and contains several resources, which were necessary to fulfill our objectives.

Keywords: GeoGebra; Mathematics; proofs; classes; activities.

## Sumário

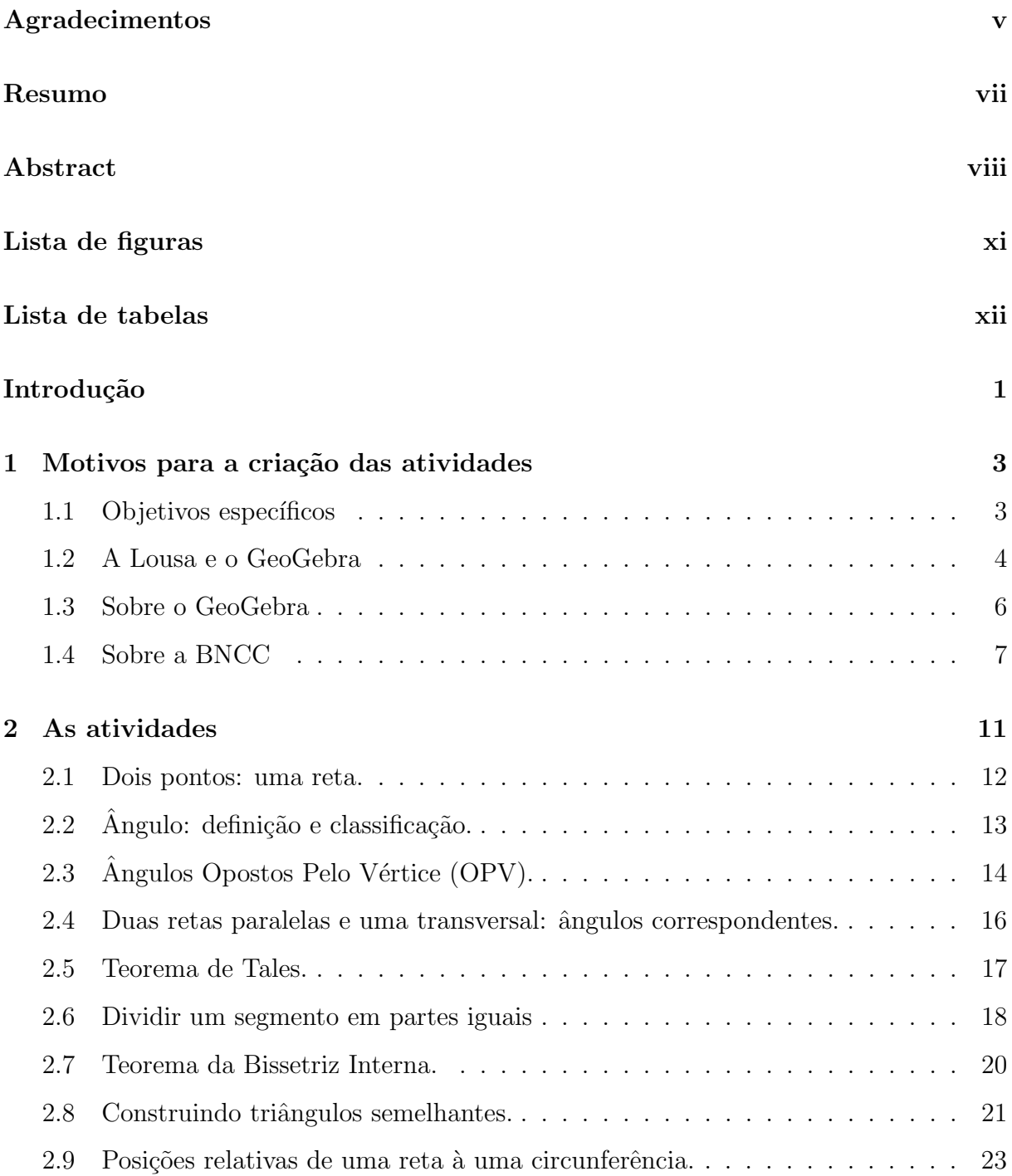

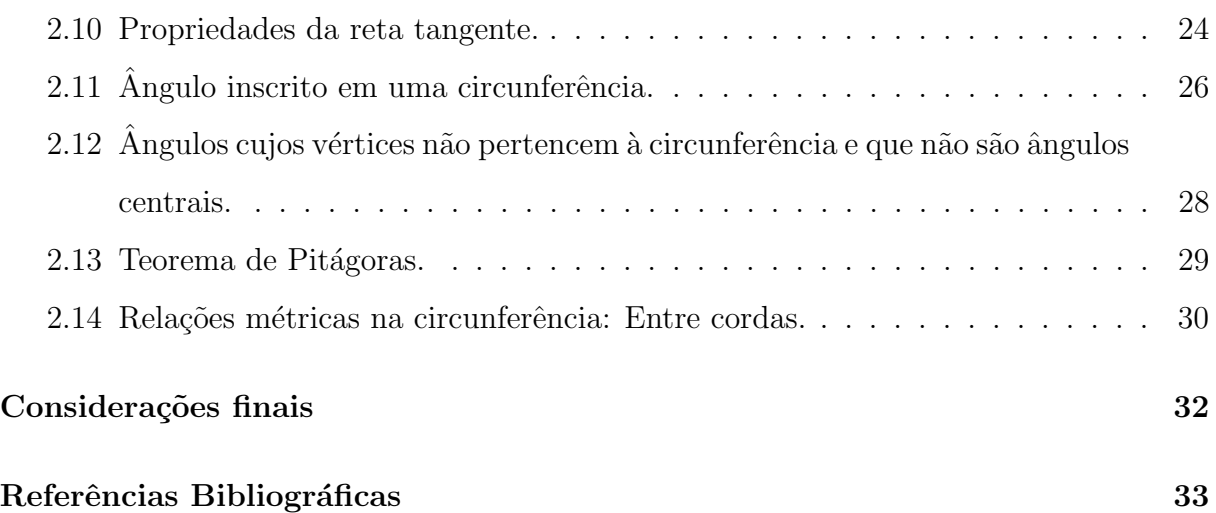

# Lista de Figuras

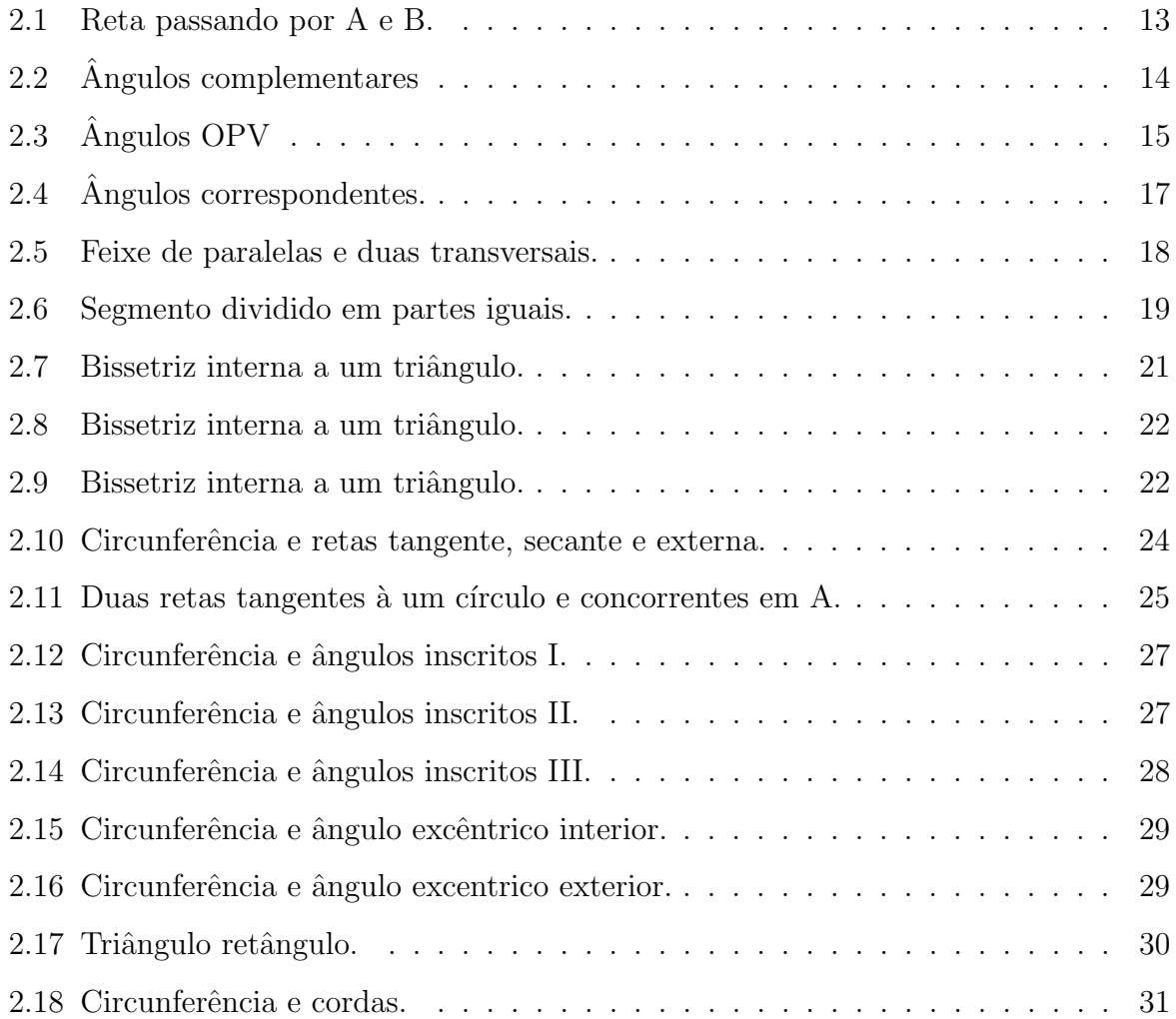

## Lista de Tabelas

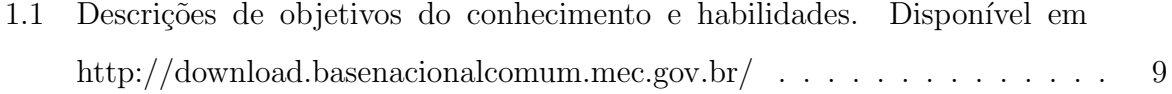

## Introdução

Em nosso ambiente de trabalho, como professores de matem´atica, nos deparamos com diversos desafios ao tentarmos passar um conhecimento ou desenvolver determinadas habilidades e competências nos alunos, com o objetivo de prepará-los para resolverem os mais variados problemas que possam surgir em suas vidas. E um caminho interessante para superarmos esses desafios é ampliarmos a quantidade de recursos didáticos empregados em nossas aulas, usufruindo inclusive das tecnologias da informação e comunicação (TIC). Conselhos de Fagundes (2005) ao professor:

> Que não tenha medo de errar nem vergonha de dizer "não sei"quando estiver em frente a um micro. O computador não é um simples recurso pedag´ogico, mas um equipamento que pode se travestir em muitos outros e ajudar a construir mundos simbólicos. O professor só vai descobrir isso quando se deixar conduzir pela curiosidade, pelo prazer de inventar e de explorar as novidades, como fazem as crianças. (Fagundes, 2005)

Os softwares de matemática dinâmica podem ser fortes aliados no ensino e aprendizagem, trazendo novos e valiosos recursos que se somam aos demais m´etodos de ensinar e aprender. E sua utilização está cada vez mais popular considerando a evolução das tecnologias digitais e a crescente facilidade de acesso à elas, tanto pelos professores quanto pelos alunos, principalmente nas escolas através dos seus laboratórios de informática ou equipamentos de multimídia. Estes softwares possibilitam, por exemplo, de forma rápida e eficiente analisar diversos casos de figuras geométricas, bastando para isso, clicar com o mouse sobre um dos elementos da figura e movimentá-lo conforme a necessidade, que é o caso do GeoGebra.

 $\hat{E}$  na intenção de ampliar as possibilidades de uso de recursos pedagógicos que apresentamos nessa dissertação 14 atividades, cujas quais o professor poderá utilizar na explicação de conteúdos e também na comprovação de propriedades e teoremas da geometria euclideana. Foram descritas sugestões dinâmicas de abordagem dessas atividades com a utilização do software GeoGebra, acreditando que será mais uma contribuição para os professores diversificarem os recursos utilizados em suas aulas.

Procuramos tratar aqui dos conteúdos de geometria euclidiana aplicados no  $9<sup>0</sup>$ ano do ensino fundamental II, mas, em alguns momentos ocorreu a necessidade de revisar alguns conteúdos voltados para anos anteriores.

Procuramos neste documento utilizar as formas mais comuns de notação da geometria euclidiana, porém, em alguns trechos tivemos que fazer algumas adequações à forma de apresentação do programa devido às limitações quanto a variedade de notações que ele oferece. Mas não detectamos nenhum transtorno que isso possa causar.

## Capítulo 1

# Motivos para a criação das atividades

Neste capítulo apresentaremos uma lista com os objetivos específicos que pretendemos alcançar no decorrer de todo o trabalho, fazer uma comparação entre os recursos didáticos lousa e GeoGebra, vamos fornecer o endereço de um site onde baixar o GeoGebra e repassar uma breve explanação, faremos considerações sobre a consulta que realizamos à BNCC apresentando uma tabela com objetivos e habilidades específicos da geometria e listaremos as 14 atividades que propomos.

### 1.1 Objetivos específicos

- $\bullet$  Apresentar e comparar as características dos recursos didáticos: lousa tradicional e GeoGebra;
- Identificar as características positivas na abordagem dinâmica de conteúdos matemáticos;
- $\bullet$  Destacar algumas qualidades do GeoGebra como um recurso didático para abordagens dinâmicas;
- $\bullet$  Propor atividades dinâmicas de geometria euclidiana para turmas de 9<sup>0</sup> ano;
- Exemplificar formas dinâmicas de abordagem do conteúdo em cada atividade;

### 1.2 A Lousa e o GeoGebra

Nesta sessão vamos destacar algumas características de uma aula de geometria com o uso da lousa e de uma aula com o uso do GeoGebra, fazendo posteriormente comparações entre esses dois recursos.

Ao iniciarmos uma explicação, apenas com o auxílio da lousa, de uma propriedade ou teorema presente em uma figura geom´etrica, geralmente fazemos um desenho dessa figura, introduzimos ou contextualizamos o tema, apresentamos as definições e por fim partimos para os cálculos algébricos obtendo uma fórmula. O fato dessa figura desenhada não se movimentar exigirá que os alunos imaginem os diversos casos dela em que valham a propriedade ou teorema mencionados a fim de entenderem que a demonstração é para um conjunto de figuras e não apenas para aquela feita na lousa. Outra situação que acontece com a lousa é que na demonstração algébrica estão presentes diversos símbolos matemáticos e vários princípios e operações que são aplicados durante a demonstração algébrica para se obter a expressão final ou fórmula, e a apreciação e o entendimento de uma demonstração como esta requer do expectador uma certa experiência ou intimidade com a linguagem matemática utilizada, para que ao fim haja um convencimento de que a propriedade ou teorema é realmente verdadeiro. A intensão deste parágrafo não é desmerecer as habilidades e competˆencias exigidas dos alunos para melhor aproveitarem uma aula na lousa, pelo contrário, apoiamos o uso da lousa assim como a professora Santana (2017) a defende em sua pesquisa:

> Portanto, com relação ao Projetor Multimídia, vale mesmo usá-lo de preferência para o indispensável: mostrar imagens, filmes e acessos à páginas da internet (quando não se tem computadores em sala), dentre outras tantas utilidades, mas para esquemas textuais ainda vale o quadro. (Santana, 2017)

Na abordagem de um conteúdo com o GeoGebra, nós podemos construir uma figura geométrica e durante esse processo fazer definições, explicar conteúdos, realizar movimentações com ela gerando diferentes casos e mostrar a presença de alguma propriedade. A demonstração de uma propriedade ou teorema pelo GeoGebra não tem caráter absoluto ou definitivo, na verdade o que ocorre é um convencimento provisório de sua existência porque apelamos para o sentido da visão e também às experiências de cada aluno que são passíveis de erros ou equívocos, não tendo então a força de uma demonstração algébrica. Isso também é devido à essa prova ser feita através de um número finito de testes movimentando a figura ou partes dela, o que n˜ao garante sua validade em todos os infinitos casos que s˜ao humanamente imposs´ıveis de se construir.

Comparando os dois recursos, percebemos que no GeoGebra é possível exemplificar com movimentos das figuras geométricas e suas partes os diversos casos desta, de maneira r´apida e simples, realizando um processo que n˜ao pode ser feito na lousa. A movimentação de partes de uma figura geométrica pode facilitar e acelerar o processo de definir objetos ou obter o convencimento da veracidade de uma propriedade apelando para a experiência e o senso comum dos alunos. É claro que a visão, como qualquer outro dos nossos sentidos, é passível de falhas, sendo necessária posteriormente uma demonstração mais rigorosa e abstrata, feita através de construções geométricas ou algebricamente, que neste caso o GeoGebra não se mostra adequado, enquanto que a lousa a faz muito bem. Assim, abordagens com demonstrações algébricas, formais e simbólicas poderão ser feitas posteriormente à essa prévia dinâmica em melhores oportunidades com o auxílio da lousa ou outro recurso compat´ıvel. Como podemos perceber o GeoGebra n˜ao veio para substituir a lousa, o apresentamos aqui como algo diferente, assim como propõe o professor neurocientista Alexandre Resende:

> (...) Alguns trabalhos mostram claramente a falta de atenção dos alunos durante uma aula padrão. (...) Os alunos já não tem muita motivação. Nós, professores, temos que assumir essa responsabilidade e trabalhar para fazer algo diferente em sala de aula. (...) As estratégias são diversas e cada professor pode criar algo. (apud Lopes, 2017)

Diante do exposto, vemos que a lousa e o GeoGebra n˜ao competem um com o outro, mas, se complementam mutuamente atuando de forma diferente para um bem comum. Logo, o que estamos propondo aqui é a utilização das tecnologias da informação disponíveis no momento, para explorar mais formas de expor e de argumentar conteúdos matem´aticos, aumentando assim as chances de se obter dos alunos um convencimento, mesmo que inicialmente provisório, da existência de uma propriedade ou teorema. E esse convencimento será obtido através de observações, questionamentos e experimentações feitas pelos alunos, sendo assim um aprendizado empírico e com mais significado para eles.

#### 1.3 Sobre o GeoGebra

Muitos professores de matemática já tiveram algum tipo de contato ou ouviram falar do GeoGebra, seja quando ainda eram apenas alunos do ensino básico e superior, ou em seu ambiente de trabalho quando j´a formandos e atuantes em sua profiss˜ao. Esse contato com o software pode ter ocorrido numa roda de conversa, numa proposta de curso, numa sugest˜ao de uso como construtor de figuras para as provas de geometria, porém, por mais que muitos tenham conhecimento de sua existência é perceptível que não há tantas propostas de uso dele de maneira clara, com descrições mais detalhadas de sua aplicação nas aulas e esse pode ser um fator que tem impedido a popularização do GeoGebra. Outro fator pode ser o receio de n˜ao conseguir entender o seu funcionamento imaginando que a experiência vai ser ruim e pouco produtiva, o que não procede, pois, o GeoGebra tem funcionalidades bem intuitivas e aparência amigável que torna muito agradável sua utilização.

Como já existe um vasto material online, seja na forma de textos, figuras ou v´ıdeo aulas sobre como utilizar o GeoGebra, optamos por n˜ao apresentar neste trabalho um tutorial do mesmo, visto que o leitor poder´a facilmente encontrar e selecionar aqueles que forem de seu agrado.

No site https://www.geogebra.org/ encontramos versões do GeoGebra para baixar e instalar no computador ou no celular além de uma versão que roda online, sem a necessidade de instalar, com todos os recursos das versões executáveis. Neste mesmo endereço eletrônico tem também outros softwares, aplicativos e um vasto material didático para baixar ou acessar online, além de notícias e grupos de interação social que colaboram para aumentar a experiência dos usuários, ajudando também a desenvolver o conteúdo oferecido.

Neste trabalho, para elaboração das figuras, utilizamos o GeoGebra Clássico 5 versão executável para sistema operacional windows baixado no endereço https:// www.geogebra.org/download.

Informações contidas no site oficial:

● O GeoGebra é um software de matemática dinâmica para todos os níveis de ensino que reúne Geometria, Álgebra, Planilha de Cálculo, Gráficos, Probabilidade, Estatística e Cálculos Simbólicos em um único pacote fácil de se usar;

- Possui uma comunidade de milhões de usuários em praticamente todos os países;
- $\bullet~$  Se tornou um líder na área de softwares de matemática dinâmica, apoiando o ensino e a aprendizagem em Ciência, Tecnologia, Engenharia e Matemática;
- $\bullet$  Geometria, Álgebra e Planilha de Cálculo estão interconectadas e são totalmente dinâmicas;
- Interface fácil de se usar e, ainda assim, com muitos recursos poderosos;
- · Ferramentas de desenvolvimento para a criação de materiais didáticos como páginas web interativas;
- · Disponível em vários idiomas para nossos milhões de usuários ao redor do mundo; Software de Código Aberto disponível gratuitamente para usuários não comerciais.

### 1.4 Sobre a BNCC

A Base Nacional Comum Curricular (BNCC) é a referência para todas as escolas públicas brasileiras elaborarem seus currículos, porque, nela se encontram as competências e habilidades mínimas que se espera dos alunos ao terminarem a etapa de educação básica. Sua importância está justamente nessa garantia de que um currículo mínimo será ofertado por cada escola, seja ela da rede municipal ou estadual de ensino, em todo o território nacional para todos os alunos. E claro que cada unidade escolar pode complementar este ´ currículo acrescentando conteúdos específicos de sua região conforme suas características econômica, cultural, geográfica, social, dentre outras, de forma que as escolas não perderão sua identidade, sendo meramente um padrão, pois terão certa liberdade de escolha na oferta do currículo:

A BNCC e os currículos se identificam na comunhão de princípios e valores que, como já mencionado, orientam a LDB e as DCN. Dessa maneira, reconhecem que a educação tem um compromisso com a formação e o desenvolvimento humano global, em suas dimensões intelectual, física, afetiva, social, ética, moral e simbólica. Além disso, BNCC e currículos têm papéis complementares para assegurar as aprendizagens essenciais definidas para cada etapa da Educação Básica, uma vez que tais aprendizagens s´o se materializam mediante o conjunto de decis˜oes que caracterizam o currículo em ação. São essas decisões que vão adequar as proposições da BNCC à realidade local, considerando a autonomia dos sistemas ou das redes de ensino e das instituições escolares, como também o contexto e as características dos alunos. Essas decisões, que resultam de um processo de envolvimento e participação das famílias e da comunidade (...) (MEC, 2018)

E importante que o professor elabore seus planos de aula de forma que atenda as ´ exigências da BNCC garantindo que as competências e habilidades de cada componente curricular seja contemplada. E dentre os diversos recursos que podemos utilizar para atingir os objetivos, os softwares de matemática dinâmica fazem parte, sendo indicações da BNCC.

Na BNCC encontramos as Competências Gerais e Específicas da Matemática, que dentre as quais destacamos:

- Compreender, utilizar e criar tecnologias digitais de informação e comunicação de forma crítica, significativa, reflexiva e ética nas diversas práticas sociais (incluindo as escolares) para se comunicar, acessar e disseminar informações, produzir conhecimentos, resolver problemas e exercer protagonismo e autoria na vida pessoal e coletiva.
- $\bullet$  Utilizar processos e ferramentas matemáticas, inclusive tecnologias digitais disponíveis, para modelar e resolver problemas cotidianos, sociais e de outras áreas de conhecimento, validando estratégias e resultados.

A utilização do GeoGebra no ensino contempla algumas das Competências Gerais e Específicas da Matemática citadas acima, pois é uma ferramenta tecnológica digital que para ser utilizada requer a princípio ser compreendida e, além disso, nela encontramos um ambiente propício para explicar e entender conteúdos matemáticos diversos, modelar e resolver situações problema, sendo também um espaço de desenvolvimento de software devido ao seu código ser aberto, possibilitando a contribuição com melhorias por diversos usuários do mundo todo. Também o fato do GeoGebra poder ser pensado como régua e compasso digitais abre infinitas possibilidades de construções geométricas sejam elas com objetivo de resolver ou criar problemas, entender e descobrir propriedades, ou ainda para criar de maneira espontânea estruturas geométricas vindas da imaginação individual ou coletiva.

Também na BNCC é apresentada uma tabela com importantes descrições de objetivos do conhecimento e habilidades cujos quais destacamos os de geometria euclidiana que pretendemos contemplar em nossas explanações:

Componente: matemática Ano/faixa: 9º Unidade temática: geometria

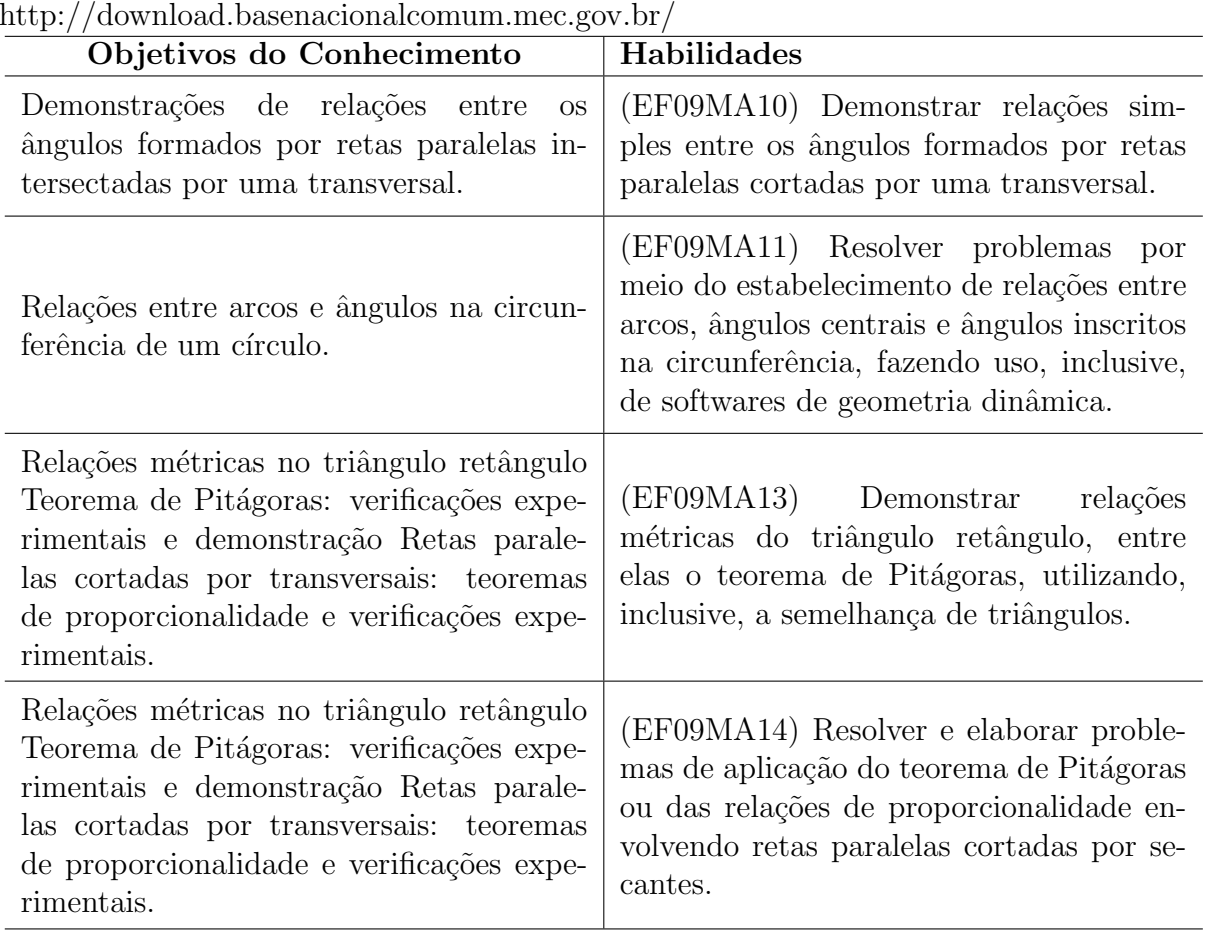

Tabela 1.1: Descrições de objetivos do conhecimento e habilidades. Disponível em http://download.basenacionalcomum.mec.gov.br/

Numa aula, para atingir os objetivos e habilidades da geometria euclidiana, propostos na BNCC para o  $9^{\circ}$  ano, é inevitável a retomada de alguns conceitos que os alunos já tiveram contato em algum ano anterior e por esse motivo apresentamos algumas atividades que não são específicas do 9<sup>0</sup> ano mas que são essenciais serem abordadas para um melhor entendimento, considerando que a geometria euclidiana tem um caráter sequencial em que um conteúdo depende de outro. As atividades que preparamos são:

- Dois pontos: uma reta;
- Ângulo: definição e classificação;
- Ângulos Opostos Pelo Vértice (OPV);
- Duas retas paralelas e uma transversal: ângulos Correspondentes;
- Teorema de Tales;
- Dividir um segmento qualquer em partes iguais;
- Teorema da Bissetriz Interna;
- Triângulos Semelhantes;
- Posições relativas de uma reta à uma circunferência;
- Propriedades da reta tangente;
- $\bullet$  Ângulo inscrito em uma circunferência;
- $\hat{A}$ ngulos cujos vértices não pertencem à circunferência nem ao seu centro;
- Teorema de Pitágoras;
- Relações métricas na circunferência: entre cordas.

## Capítulo 2

### As atividades

Neste capítulo vamos apresentar as 14 atividades com seus respectivos apontamentos orientando como apresentá-las em uma aula. Antes de aplicar as atividades com suas turmas, é importante que o professor já tenha feito um preparo com os alunos sobre algumas ideias e notações da geometria que também estarão presentes no GeoGebra. Deve se, por exemplo, informar que ponto, reta e plano são ideias primitivas e que as aceitamos e usamos sem defini-las.

 $\hat{E}$  interessante destacar também que ao dar nome aos diversos elementos de uma figura, encontraremos no GeoGebra: letras maiúsculas do nosso alfabeto para pontos; letras minúsculas do nosso alfabeto para retas e segmentos; letras minúsculas do alfabeto grego para ˆangulos; etc.

Vamos fornecer os passos para construção de algumas figuras, mas, apenas daquelas que requerem sequencias específicas para se comportarem conforme exige as demonstrações.

Em algumas atividades, a comprovação da existência de uma propriedade ou teorema ocorrerá com a conferência de resultados dos cálculos advindos de expressões numéricas, e para economizar tempo, podemos programar essas expressões no Campo de Entrada do GeoGebra, onde usaremos variáveis que guardam essas expressões e nos apresentarão os resultados dos cálculos em tempo real na Janela de Álgebra, nos bastando apenas olhar-los e compará-los.

Seguem as atividades:

#### 2.1 Dois pontos: uma reta.

Nesta atividade queremos mostrar que, por um único ponto passam infinitas retas e por dois pontos passa uma única reta. Os alunos vão acompanhar a construção da figura 2.1 do início ao fim enquanto o professor segue fazendo suas observações, o que será fundamental para se explorar o dinamismo do processo.

Seguem as instruções:

Primeiramente selecionamos no GeoGebra o botão reta e marcamos o ponto A, o que faz surgir uma reta  $f$  que gira sobre este ponto conforme se movimenta o ponteiro do mouse. Aproveitamos esse giro da reta sobre o ponto A para comentar com os alunos que ela está representando cada uma das infinitas retas que passam por A, isto é, a cada parada do cursor após um movimento teremos um exemplo de reta que passa pelo ponto A e isso pode ser feito infinitamente, provando visualmente que por um ponto passam infinitas retas.

A percepção de que dois pontos determinam uma única reta, acontece ao escolher um local da Janela de Visualização e marcar o ponto B. Neste momento destacamos que assim a reta deixa de acompanhar o movimento do cursor do mouse ficando definida.

Para concluir, o professor informa que agora a reta  $f$  é única, pois, se existisse uma outra, a reta g por exemplo passando por A e B, essa seria coincidente com  $f$ , isto  $\acute{e}$ ,  $f$  e  $g$  representariam a mesma reta. Esta unicidade pode ser comprovada selecionando a função reta e passar essa nova reta  $g$  pelos pontos  $A e B$  mostrando que ela sobrepõe a reta  $f$  sendo coincidentes, e portanto única.

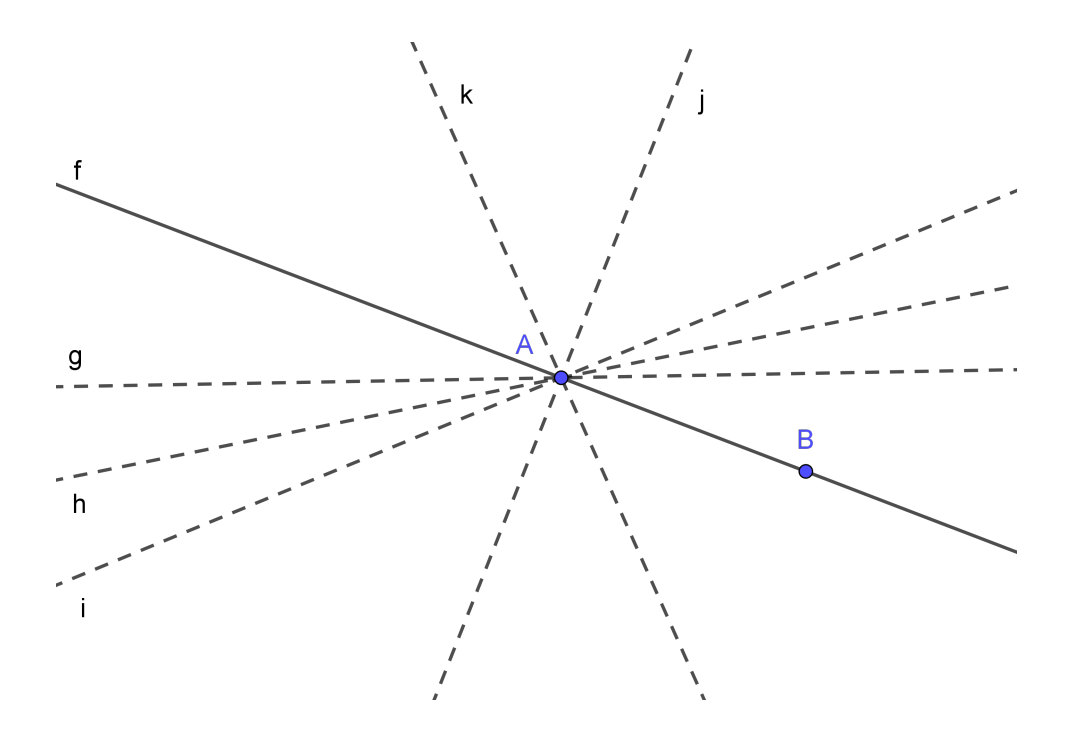

Figura 2.1: Reta passando por A e B.

### 2.2 Ângulo: definição e classificação.

Aqui a proposta é definir um ângulo, representar e nomear suas partes, e classificálo quanto a sua medida. Alguns alunos não têm uma boa ideia do que seja um ângulo e a tarefa de clarear esse conceito em suas mentes pode ser facilitada ou complementada quando se movimenta alguns dos elementos ou partes da figura 2.2. Esses movimentos também ajudam a fazer comparações com os ângulos de  $0^{\circ}$ ,  $90^{\circ}$ ,  $180^{\circ}$  e  $360^{\circ}$ .

Seguem as instruções:

Então, de posse da figura 2.2 construída, informamos que as semirretas  $AB$  e  $AE$  são os lados do ângulo  $B\hat{A}E$ , e o setor circular  $CAF$  representa a região interna do ângulo. Então, o ângulo  $B\hat{A}E$  é formado pelos seus lados e a região circular interna.

Em seguida, deve-se movimentar o ponto  $C$ , que faz o setor circular cobrir uma maior ou menor região interna do ângulo  $B\hat{A}E$  facilitando a sua identificação e dando a ideia de que é uma área com extensão infinita.

Movimentando o ponto  $E$  da figura, nós variamos a medida do ângulo, que depende de sua abertura, formando os diversos casos com medidas entre 0° e 360°.

Para classificar um ângulo conforme sua medida, podemos usufruir de comparações com a semirreta  $AD$  que é perpendicular à semirreta  $AC$ , e ao movimentar o ponto E de forma que o ângulo  $B\hat{A}E$  assuma medidas menores que 90° obtemos um acutângulo, e quando for maior que 90° será um obtusângulo. Podemos ainda aproveitar esta ocasião para apresentar os nomes dos ângulos notáveis que são o  $nulo = 0°$ , o  $reto = 90^\circ$ , o  $raso = 180^\circ$  e o ângulo de uma volta = 360°.

Passos para construção da figura:

Passo 1 – Traçar a reta f pelos pontos  $A \in B$ ;

Passo 2 – Traçar a reta g pelo ponto A e perpendicular à f;

Passo 3 – Traçar a semirretas  $AB$  e  $AE$ ;

Passo  $4$  – Construir o setor circular  $CAF;$ 

Passo 5 – Medir os ângulos  $B\hat{A}E$ <sup>e</sup>  $B\hat{A}D$ 

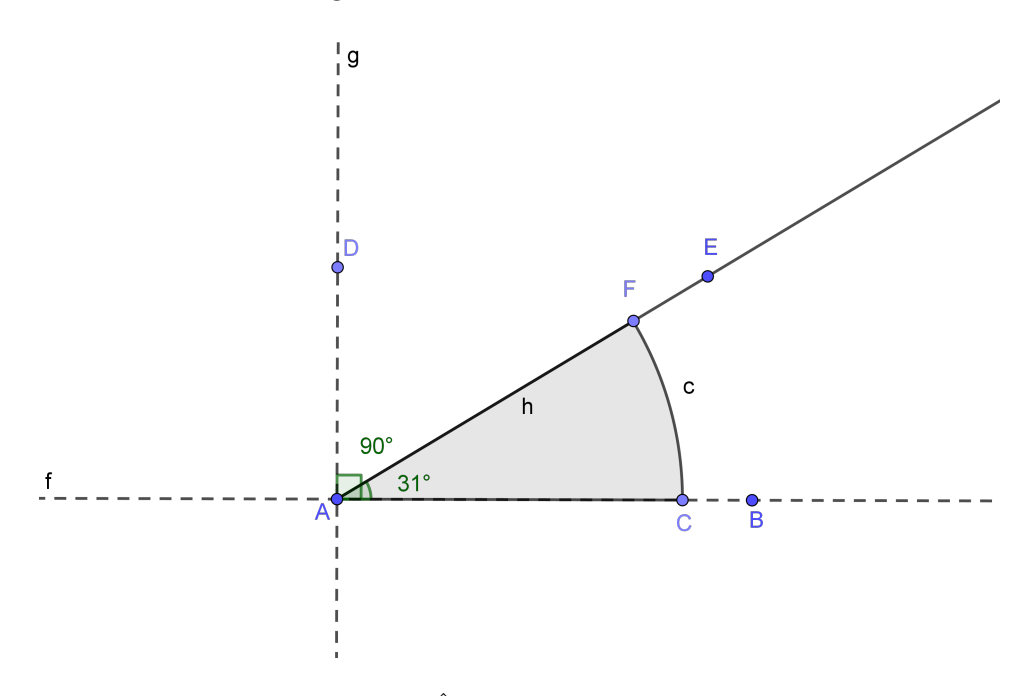

Figura 2.2: Angulos complementares

### 2.3 Ângulos Opostos Pelo Vértice (OPV).

A intensão aqui é convencer que ângulos OPV possuem a mesma medida, mas, ao construir a figura 2.3 se pode também aproveitar a ocasião para explicar o que são retas concorrentes e justificar o motivo desse nome OPV dado aos dois pares de ângulos formados pela interseção de duas retas.

Seguem as instruções:

Assim que terminar a construção da figura 2.3, o professor poderá fazer as seguintes perguntas para os alunos: Existe alguma relação entre as medidas dos ângulos al e a2? Se a resposta for sim, qual relação vocês encontraram?

Parece óbvio que os alunos vão responder que as medidas dos ângulos OPV são iguais, mas, é importante sermos receptivos ao surgimento de respostas inusitadas gerando talvez discussões interessantes.

Nesse momento abre-se a Janela de Algebra do programa, onde se encontram ´ as medidas de a1 e a2 para compará-las e constatar que estes ângulos realmente são congruentes.

Podemos então perguntar em seguida: Mas será que essa igualdade sempre ocorre? E se mudarmos as posições das retas  $f \in g$ , será que os ângulos continuam congruentes?

Depois de ouvir a opinião da turma mudamos a posição das retas, movimentando os pontos A, B ou C, a fim de constatar que ângulos OPV têm sempre a mesma medida para quaisquer que sejam a dupla de retas concorrentes.

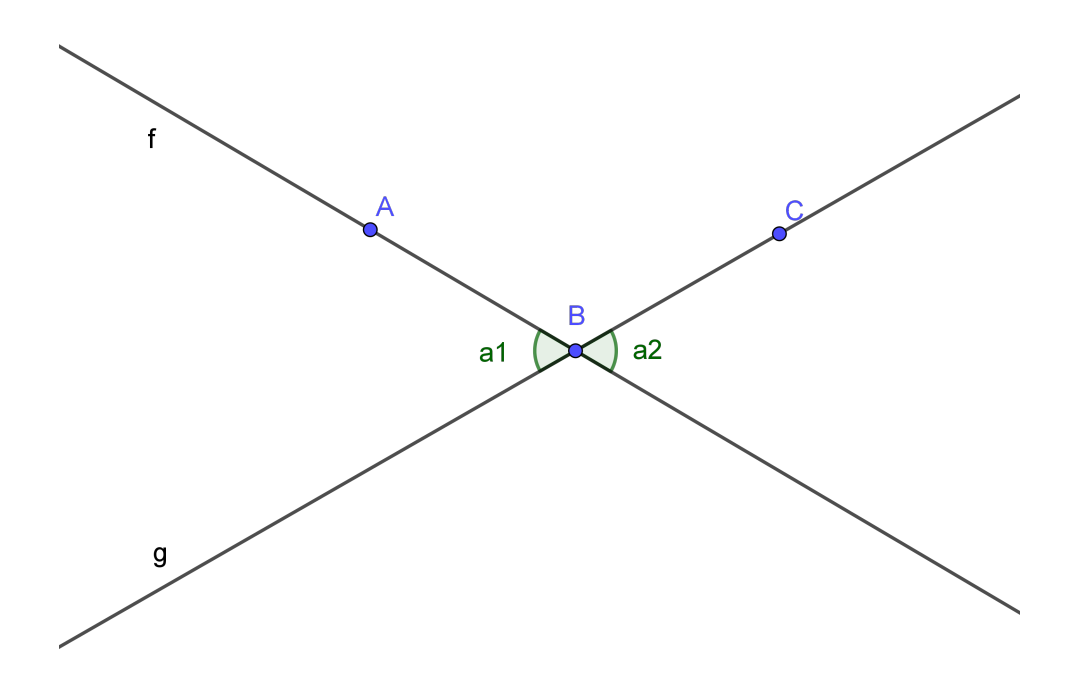

Figura 2.3:  $\hat{A}$ ngulos OPV

### 2.4 Duas retas paralelas e uma transversal: ângulos correspondentes.

Essa atividade tem o objetivo de provar que ângulos correspondentes possuem a mesma medida. Enquanto se constrói a figura 2.4 pode-se conceituar retas paralelas e reta transversal, bem como apresentar o motivo do nome dado a esse par de ângulos. Sugerimos que antes de realizar essa atividade os alunos já saibam a definição de ângulos Suplementares.

Seguem as instruções:

Para os alunos se convencerem de que dois ângulos correspondentes são congruentes, logo que a figura 2.4 estiver concluída, movimentaremos verticalmente a reta  $f$ até que ela esteja sobre a reta  $g$ , ficando visivelmente claro que os ângulos a1 e a2 se sobrepõem tendo assim a mesma medida, isto é, o ângulo a1 é congruente ao a2.

Para complementar essa constatação, abrimos a Janela de Álgebra, observamos e comparamos os valores de a1 e a2, e logo em seguida fazemos as movimentações com a figura, arrastando o ponto  $D$ , a fim de obter diferentes casos. Essas modificações poderão variar as medidas de a1 e a2 mas a igualdade entre elas permanecerá.

As relações entre as medidas dos outros pares de ângulos: alternos internos ou externos e colaterais internos ou externos, que surgem da figura 2.4, podem ser justificadas usando as propriedades de ˆangulos OPV e Suplementares, sem a necessidade de demonstrações escritas bastando apenas discutir as implicações.

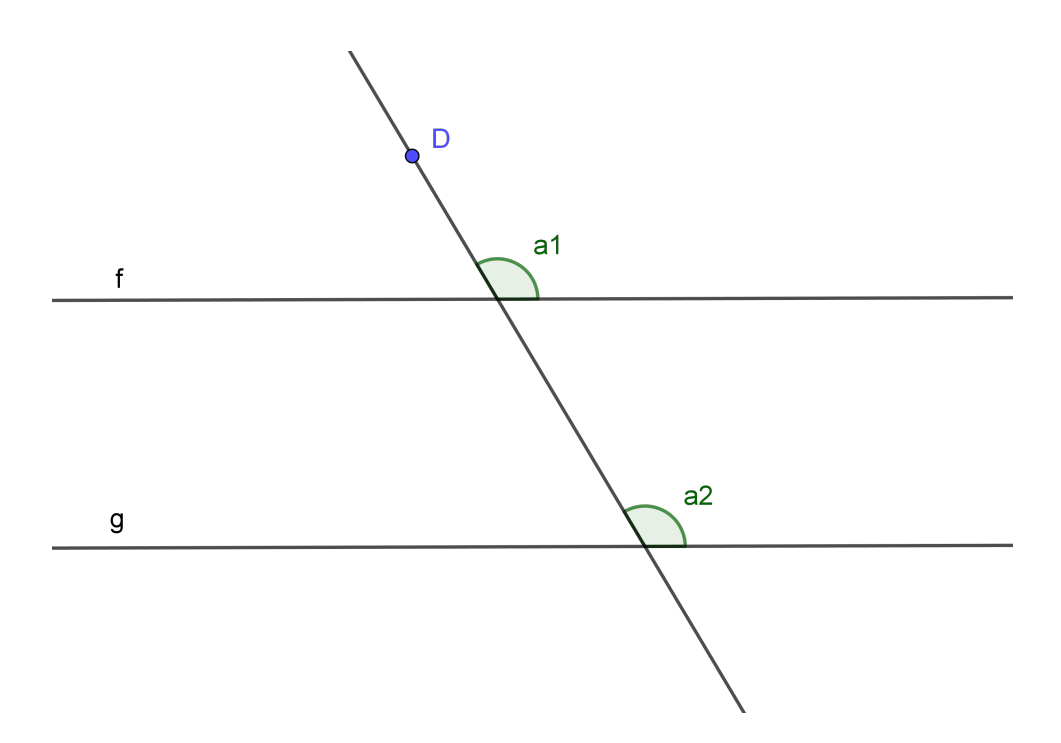

Figura 2.4: Angulos correspondentes.

### 2.5 Teorema de Tales.

Antes de aplicar esta atividade, é importante que o professor já tenha passado para os alunos os conteúdos razão e proporção entre medidas de segmentos.

A intenção é mostrar que existe uma relação de proporção entre os segmentos formados por um feixe de retas, cortado por duas transversais conforme ilustra a figura 2.5, isto é,  $EI/IF = GJ/JH$  que é uma propriedade mais conhecida como Teorema de Tales. É bastante oportuno que durante a construção da figura 2.5 se faça um reforço dos conceitos de feixe, reta transversal, segmentos, medida de segmentos, razão e proporção entre medidas de segmentos.

Seguem as instruções:

No início o professor desafia a turma a encontrar uma relação entre as medidas dos segmentos  $EI, IF, GJ$  e  $JH$ . É possível que algum aluno responda corretamente, mas provavelmente ele já conheça o Teorema de Tales. Em seguida o professor deve enunciar o teorema informando que a razão entre as medidas dos seguimentos  $EI$  e  $IF$  é igual à razão entre as medidas os segmentos  $GJ$  e  $JH$ , formando uma proporção.

A constatação da veracidade dessa propriedade pode ser feita fazendo as atribuições  $a = EI/IF$ e $b = GJ/JH$ no Campo de Entrada do GeoGebra, depois basta observar na Janela de Álgebra e comparar os valores de  $a \cdot b$ , que vamos encontrar  $a = b$ mesmo mudando de posição qualquer um dos pontos  $A, B, C, D, E, F, G$  e H. É visível que os valores de  $a \in b$  podem até mudar, mas, são sempre iguais um ao outro o que comprova a veracidade do teorema para qualquer que seja o feixe de paralelas cortado por duas transversais.

Passos para construção da figura:

Passo 1 – Traçar a reta f pelos pontos  $A \in B$ ;

Passo 2 – Traçar as retas  $g e h$  paralelas à  $f$ ;

Passo 3 – Traçar as retas i e j, ambas transversais ao feixe de retas.

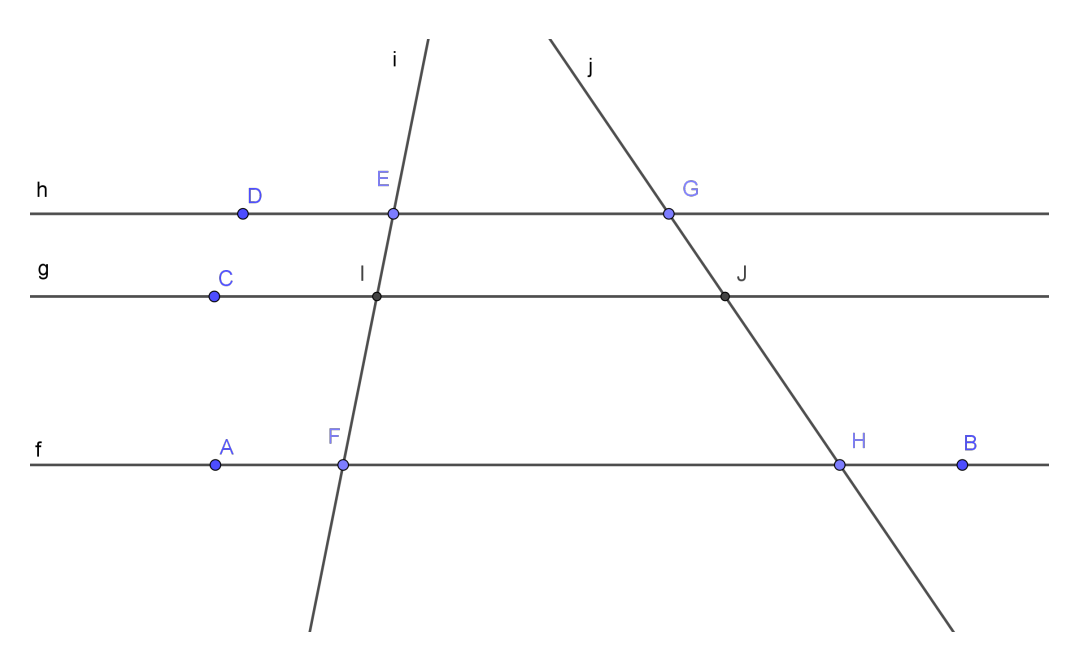

Figura 2.5: Feixe de paralelas e duas transversais.

### 2.6 Dividir um segmento em partes iguais

Essa tarefa de dividir um segmento em partes iguais pode ser feita através de uma aplicação do Teorema de Tales já visto na atividade anterior, só que acrescentado de alguns elementos sendo então um caso particular deste. É necessário que os alunos acompanhem a construção da figura 2.6 com bastante atenção, pois, surgirão desafios interessantes como o de obter segmentos congruentes usando circunferências. É claro que eles já devem trazer consigo o conhecimento do que é uma circunferência, centro, diâmetro e raio, mas, no caso de n˜ao saberem estes conceitos poder˜ao ser introduzidos enquanto se constrói a figura.

Seguem as instruções:

Concluindo a construção proposta nos passos abaixo, vamos utilizar o botão comprimento para saber a medida de cada parte do segmento AB e conferir se realmente ficaram iguais, pois caso contrário, alguma falha no processo de construção ocorreu. Escolhemos dividir AB em quatro partes, mas, pode dividi-lo em quantas partes desejar.

Para usufruirmos do dinamismo da figura devemos mudar os pontos A, B ou C de lugar e nessa movimentação nota-se que as medidas dos segmentos  $AH,HI,IJ$  e  $JB$ mudam, mas entre si elas continuam iguais para quaisquer que sejam as posições dos segmentos AB e AC.

Podemos informar à turma que se trata de uma aplicação do Teorema de Tales apontando os elementos da figura que a caracteriza como tal.

Passos para construção da figura 2.6:

Passo  $1$  – Traçar o segmento  $AB$ ;

Passo  $2$  – Traçar o segmento  $AC$ ;

Passo 3 – Obter, sobre o segmento  $AC$ , os segmentos  $AD, DE, EF$  e  $FG$ , todos congruentes entre si, com o auxílio de circunferências de raios congruentes;

Passo  $4$  – Passar a reta i pelos pontos B e G.

Passo 5 – Passar as retas  $j, k, l$  pelos pontos  $F, E, D$  de forma que elas sejam paralelas à reta  $i$ .

Passo  $6$  – Marcar os pontos  $H, I, J$  e tirar as medidas dos segmentos  $AH, HI$ ,  $IJ, JB.$ 

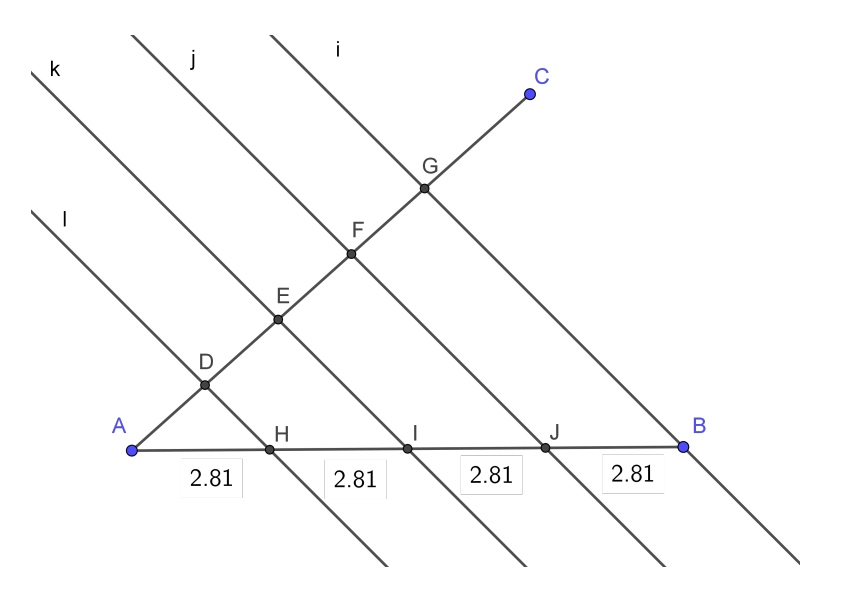

Figura 2.6: Segmento dividido em partes iguais.

#### 2.7 Teorema da Bissetriz Interna.

Temos que provar a existência da propriedade  $BD/DC = BA/AE = BA/AC$ presente na figura 2.7, e esta prova será feita através de construção geométrica seguida de uma aplicação do Teorema de Tales.

Ao acompanhar a construção da figura 2.7, os alunos terão a oportunidade revisar alguns conceitos, tais como, feixe, triângulo isósceles, ângulo interno, bissetriz e ângulos alternos internos.

Seguem as instruções:

Quando terminar a construção, o professor deve chamar a atenção da turma para o feixe de retas paralelas cortadas por duas transversais presente na figura de forma implícita, onde se aplica o Teorema de Tales.

Em seguida deve programar no Campo de Entrada do GeoGebra as razões  $a =$  $BD/DC$ ,  $b = BA/AE$  e  $c = BA/AC$  e comparar os valores de a, b e c na Janela de Algebra, constatando que são iguais.

O professor nesse momento convidar´a todos a uma reflex˜ao sobre o porque de ocorrer a igualdade entre  $a, b, e, c$ . Depois de medir os ângulos a3 e a4, deve-se explicar que o triângulo  $ACE$  é isósceles de base  $CE$ , pois, aparece a medida de a3 igual a de a4 na Janela de Algebra, e portanto pode se trocar  $AE$  por  $AC$  na proporção, visto que esses lados tem a mesma medida.

Mas será que este Teorema vale para todos os triângulos? Como o triângulo ABC da figura pode ser rapidamente modificado para outros tipos, bastando para isso arrastar os pontos  $A, B$  ou C para diferentes posições da tela, dessa forma contemplamos os demais casos.

Passos para a construção da figura:

Passo  $1$  – Construir o triângulo  $ABC$  selecionando o comando segmento;

Passo 2 – Traçar a bissetriz  $f$ ;

Passo 3 – Traçar a reta g passando pelos pontos  $A \in B$ ;

Passo 4 – Traçar a reta h pelo ponto B e paralela à f;

Passo 5 – Traçar a reta i pelo ponto  $C$  e paralela à f;

Passo  $6$  – Medir os ângulos a1, a2, a3 e a4.

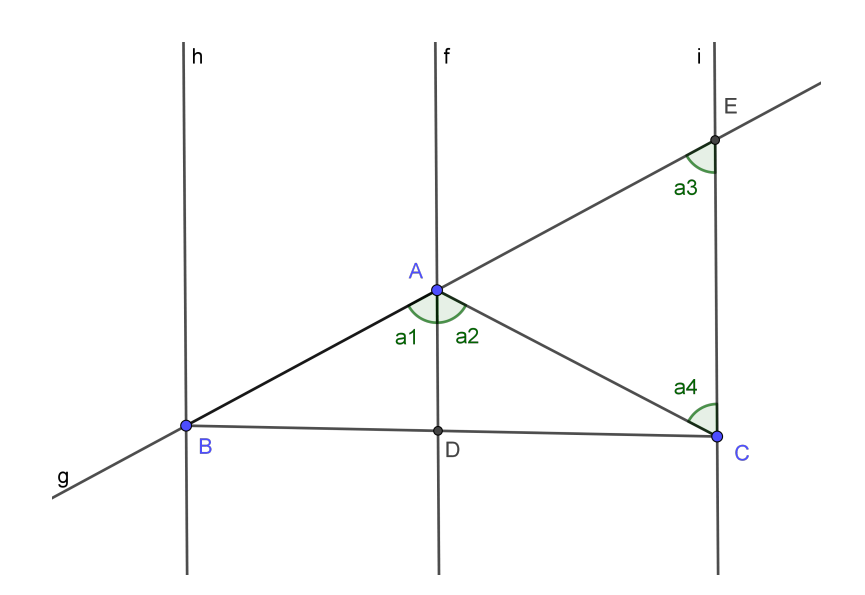

Figura 2.7: Bissetriz interna a um triângulo.

### 2.8 Construindo triângulos semelhantes.

A proposta qui é obtermos uma infinidade de pares de triângulos semelhantes no GeoGebra a partir da construção da figura 2.8 que nesta atividade vamos considerá-la plana.

Seguem as instruções:

Primeiramente vamos informar para os alunos que, se dois triângulos são semelhantes, então, ocorrem duas situações: a primeira é que, os pares de ângulos internos correspondentes dos triângulos tem a mesma medida e a segunda é que, as razões entre as medidas dos lados correspondentes destes triângulos formam proporções.

Em seguida vamos aproximar ou distanciar o ponto  $H$  do ponto  $A$  ocorrerá uma ampliação ou redução do triângulo  $H I J$  em relação ao triângulo  $E F G$  mantendo a semelhança entre eles, fato este que deve ser conferido na Janela de Álgebra do GeoGebra comparando os valores dos ˆangulos correspondentes e das raz˜oes entre seus lados correspondentes.

A congruência entre os pares de ângulos correspondentes a1 e b1, a2 e b2, a3 e b3, também podem ser justificadas rapidamente pela correspondência de ângulos. Já a proporção entre as medidas dos lados correspondentes pode ser comprovada através de atribuições feitas à variáveis no Campo de Entrada do GeoGebra e comparações entre os valores das razões de semelhança  $k1$ ,  $k2$  e  $k3$  observadas na Janela de Álgebra, que no caso desta figura serão:  $k1 = EF/HI$ ,  $k2 = EG/HJ$  e  $k3 = GF/JI$ .

A movimentação dos pontos  $B, C, D$ , gera a figura 2.9, e movendo os pontos  $E, F, G$ , obtemos diversos triângulos.

Passos para a construção da figura:

Passo  $1$  – Construir as semirretas  $AB, AC$  e  $AD$ ;

Passo  $2$  – Desenhar o polígono  $EFG$  com os vértices sobre as semirretas;

Passo  $3$  – Passar retas paralelas aos lados do polígono  $EFG$  intersectando no pontos  $H, I \in J$ ;

Passo  $4$  – Desenhar o polígono  $H I J$  e ocultar as retas paralelas;

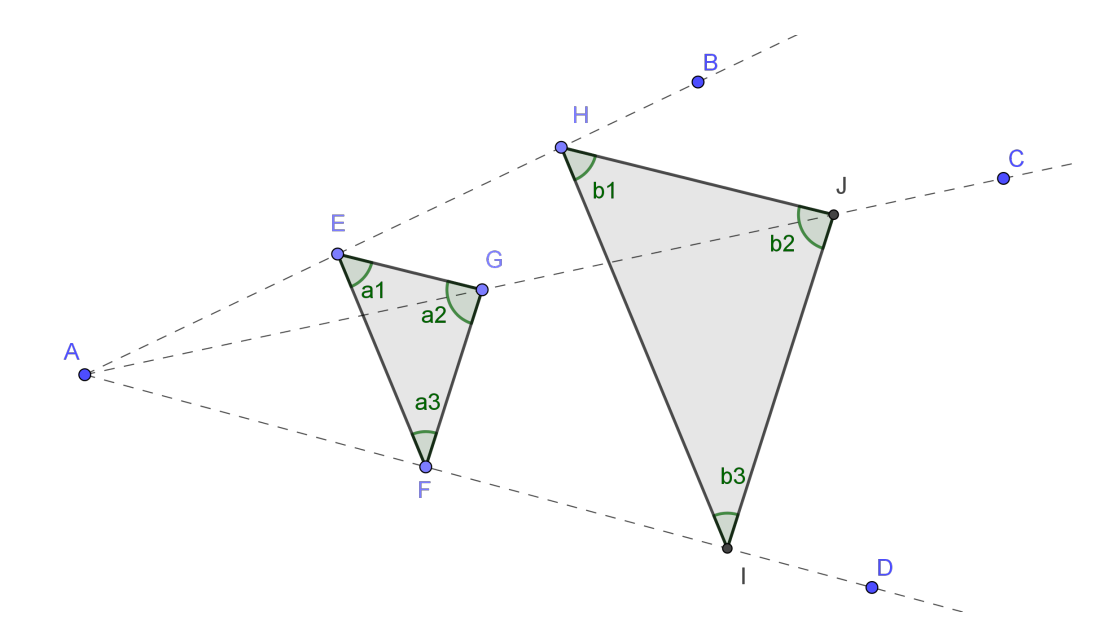

Figura 2.8: Bissetriz interna a um triângulo.

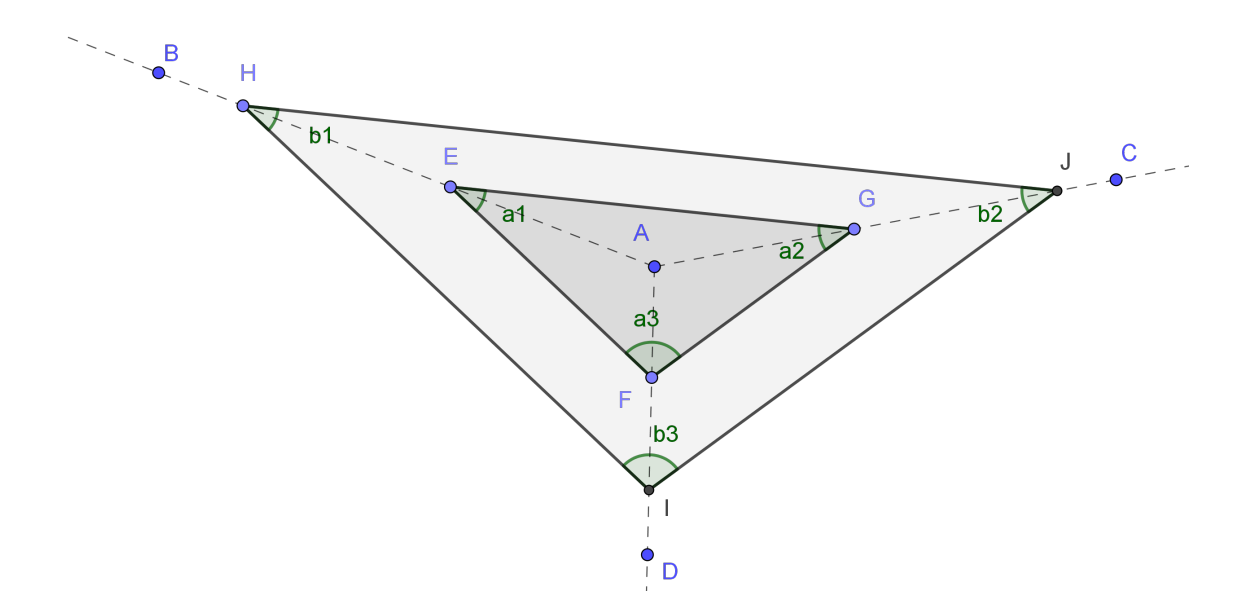

Figura 2.9: Bissetriz interna a um triângulo.

## 2.9 Posições relativas de uma reta à uma circunferência.

Queremos classificar as retas conforme a posição delas em relação à uma circunferência e serão três nomes a serem escolhidos. Se a reta não possuir nenhum ponto em comum com a circunferência, ela é chamada de reta externa. Se a reta possuir um único ponto em comum com a circunferência, ela se chamará reta tangente. E se a reta tiver dois pontos comuns com a circunferência e receberá o nome de reta secante.

Após o professor ter feito as necessárias definições tais como as de circunferência, centro, raio, dentre outras, o próximo passo é construir a figura 2.10 aproveitando-se do dinamismo desse processo sempre que convir.

Seguem as instruções:

Iniciamos a atividade selecionando o botão circunferência no GeoGebra, e escolhemos o local onde marcar o ponto  $A$  que será o centro de uma circunferência que a princípio tem a medida do raio variável, sugerindo que outras infinitas compartilham um mesmo centro. Essa medida do raio acompanha o movimento do mouse aguardando a fixação do ponto  $B$ , que ao ocorrer, faz com que a circunferência se torne única, ou seja, a unicidade ocorre assim que determinamos seu centro e um de seus pontos, fato esse que deve ser comentado com os alunos.

Em seguida devemos passar a reta g pelo ponto  $B$  e destacar que antes de marcarmos o ponto  $C$  ela pode assumir duas posições relativas à circunferência, dependendo do local escolhido para  $C$ . Essas posições são a secante e a tangente, sendo que a tangente se obtém com a reta g perpendicular ao raio  $AB$  enquanto que as demais posições fazem da reta q uma secante. Marcamos então C para que q seja secante.

Depois, passamos pelo ponto B a reta h perpendicular ao segmento  $AB$ , escolhendo o botão reta perpendicular e informamos aos alunos que  $h$  é tangente à circunferência.

Dando sequencia nessa atividade, marcamos o ponto D sobre a reta i, externo à circunferência, e traçamos a reta j externa à circunferência informando que o local escolhido para o ponto  $E$  tornará a reta tangente, secante ou externa ao círculo que no caso da figura ela é externa. Assim finalizamos a atividade mostrando existir 3 posições relativas de uma reta à uma circunferência.

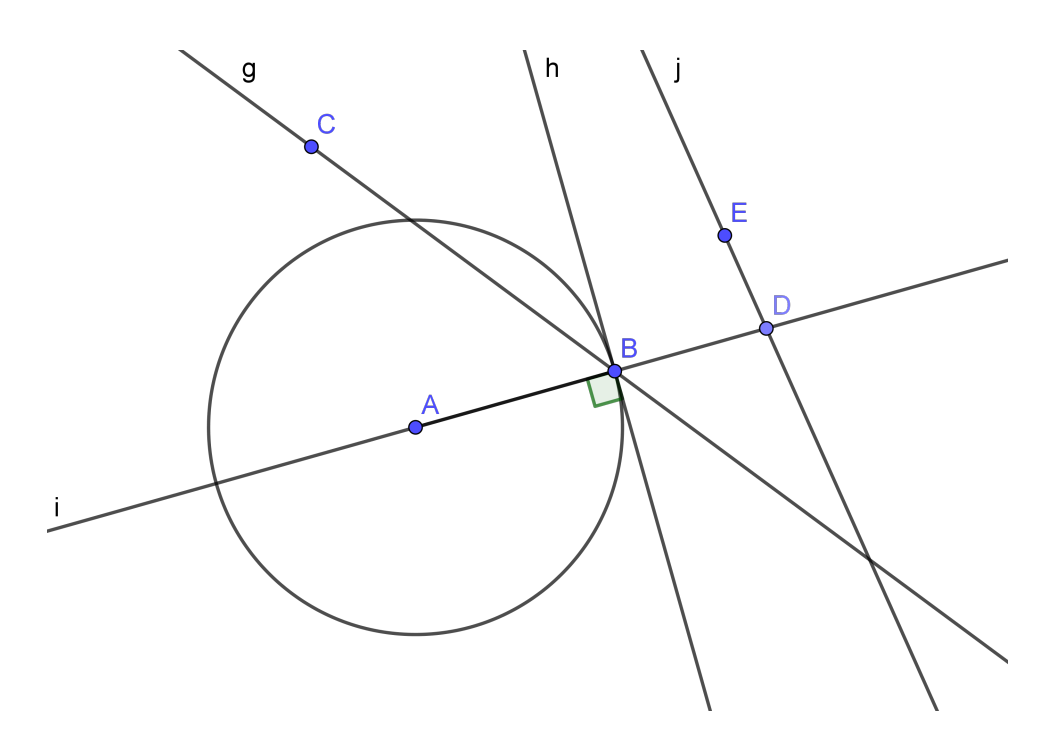

Figura 2.10: Circunferência e retas tangente, secante e externa.

#### 2.10 Propriedades da reta tangente.

Na figura 2.11 temos as retas  $f \in g$  tangentes à circunferência. Queremos mostrar que os seguimentos  $AE$  e  $AG$  são congruentes. Aqui vamos encontrar a situação, que queremos provar, em que duas retas distintas são concorrentes e tangentes à uma mesma circunferência, então, as distâncias dos pontos de tangência ao ponto de intersecção das retas são iguais.

Seguem as intruções:

O professor pode iniciar essa atividade perguntando aos alunos qual relação existe entre os segmentos  $AE$  e  $AG$ . A resposta provavelmente será que eles tem a mesma medida pois ´e visualmente bem sugestivo, mas para confirmar essa suspeita podemos usar o bot˜ao comprimento e deixar as medidas aparentes facilitando a comparação.

A comprovação de que essa propriedade vale para todas as circunferências e qualquer que seja o ponto A, ocorre ao movimentarmos os pontos  $A \in D$ . Ao clicar com o mouse sobre o ponto  $A$  e arrastá-lo para diversas posições da tela deve-se observar o que acontece com as medidas dos ângulos em torno dos pontos  $E \in G$ , e também observar as medidas dos seguimentos  $AE$  e  $AG$ . Esta observação vai nos mostrar que as medidas dos ângulos vão se manter inalteradas enquanto que e as medidas dos segmentos serão sempre uma igual à outra não importando a posição do ponto  $A$ . Podemos também movimentar o ponto D.

Para que a figura 2.11 se comporte da maneira descrita acima, sugerimos a seguinte sequência de passos na sua construção:

Passo  $1$  – Construir a reta f que passa por A e B;

Passo 2 – Construir a reta l que passa que passa por  $A$  e  $C$ , com a posição de  $C$ arbitrária;

Passo  $3$  – Passar a bissetriz h por  $A$ ;

Passo  $4$  – Marcar arbitrariamente o ponto D sobre a reta h e passar por ele as perpendiculares  $i \in j$  em relação às retas  $f \in g$  respectivamente;

Passo  $5$  – Marcar os pontos E, G;

Passo  $6$  – Construir a circunferência c com centro em D e raio DE;

Passo 7 – Traçar os raios  $DE \text{ e } DG;$ 

Passo 8 – Medir os ângulos em torno dos pontos  $E e G$ , bem como os seguimentos AE e AG.

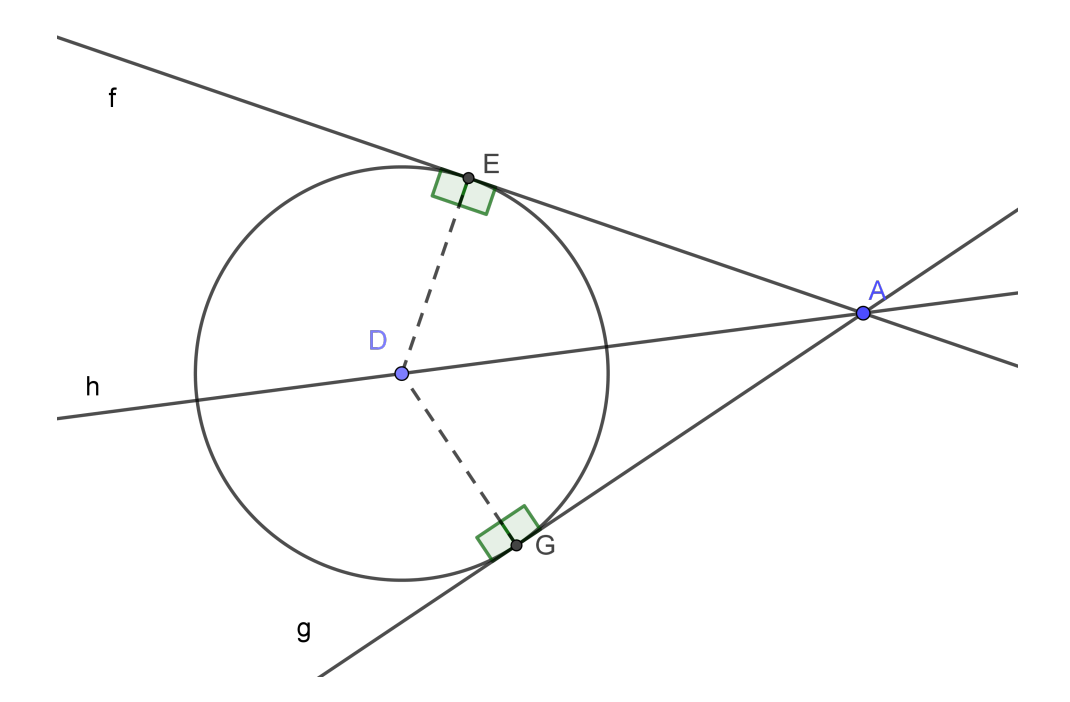

Figura 2.11: Duas retas tangentes à um círculo e concorrentes em A.

### $2.11$  Ângulo inscrito em uma circunferência.

Temos que comprovar a propriedade encontrada na figura 2.12, onde h´a dois ângulos inscritos, estando o vértice de um no centro e o vértice do outro na própria circunferência. Também existem dois pontos da circunferência que são comuns aos dois ângulos. Nessa situação, a medida do ângulo central é o dobro da medida do outro ângulo.

Enquanto vai construindo a figura 2.12 pode-se revisar os conceitos ou definições de: arco, ângulo central e ângulo inscrito. As figuras  $2.13$  e  $2.14$  decorrem das modificações feitas na figura 2.12, sendo portanto, casos que dependem da posição escolhida para os pontos  $C, D, E$ , sobre a circunferência.

Seguem as instruções:

Ao concluir a construção podemos lançar para a turma o desafio de descobrir qual a propriedade que existe entre os ângulos a1 e a2. Depois de ouvir as opiniões devemos programar no Campo de Entrada a expressão  $b = 2 \cdot a1$  e comparar os valores de a2 e b constatando que são iguais, ou seja, a medida do ângulo a1 é igual ao dobro da medida do ângulo a2. Ao modificar a figura, movendo os pontos  $C, D \in E$  sobre a circunferência, também se observa que a relação entre essas medidas se mantém.

Passos para construção da figura 2.12

Passo  $1$  – Construir o círculo c de centro A e com B pertencente à c;

Passo 2 – Marcar arbitrariamente os pontos  $C, D$  e E sobre o círculo;

Passo 3 – Traçar os segmentos  $AC, AD, EC \in ED$ .

Passo  $4$  – Medir os ângulos a1 e a2.

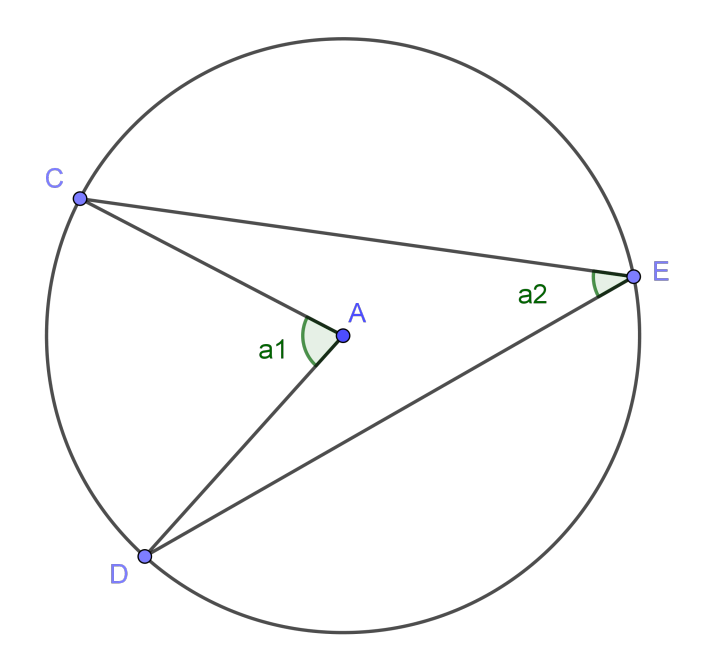

Figura 2.12: Circunferência e ângulos inscritos I.

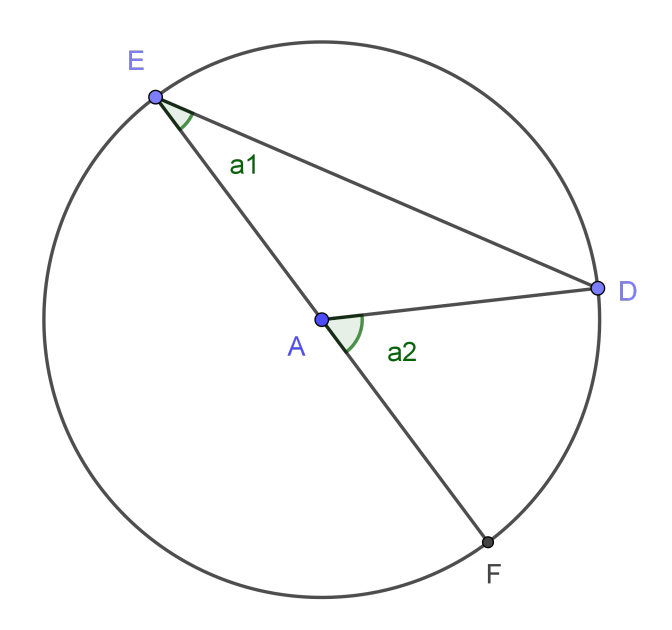

Figura 2.13: Circunferência e ângulos inscritos II.

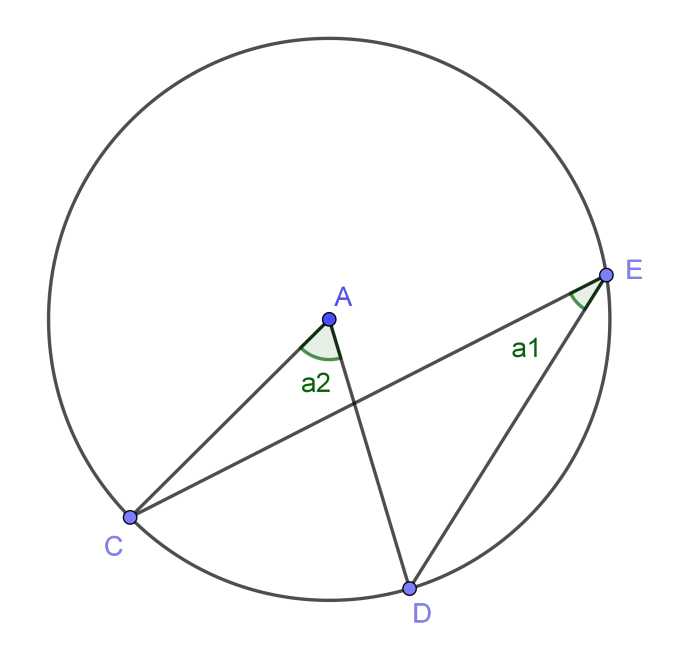

Figura 2.14: Circunferência e ângulos inscritos III.

## $2.12$  Ângulos cujos vértices não pertencem à circunferência e que não são ângulos centrais.

Deve-se fazer aqui a comprovação de que a medida do ângulo a3 é igual a soma das medidas de a1 com a2, tanto na figura 2.15 quanto na figura 2.16. Os alunos poderão assistir todo o processo de construção dessas figuras.

Na figura 2.15 o vértice do ângulo excêntrico é interno à circunferência e distinto do centro, enquanto que na figura 2.16 o vértice é um ponto externo à circunferência.

Seguem as instruções:

Terminada a construção de uma das figuras o professor pode pergunta à turma qual relação eles acham que existe entre as medidas dos ângulos a1, a2 e a3?

Se ninguém descobrir, deve-se revelar a propriedade e em seguida programar uma variável  $b$  que receberá o valor da soma das medidas de a1 e a2, bem como comparar os valores de  $b$  e a3 na Janela de Álgebra constatando que são iguais. Ao movimentar os pontos  $C, D, E$  e F se obtém os diferentes casos da figura.

A confirmação da propriedade ocorre na medida em que movimentamos os pontos  $C, D, E$  e F, juntamente com a observação e comparação dos valores de b e a3.

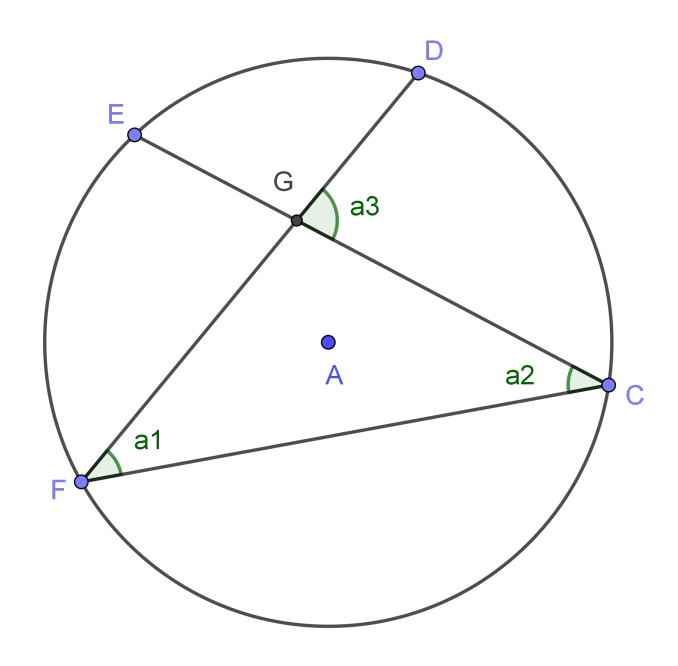

Figura 2.15: Circunferência e ângulo excêntrico interior.

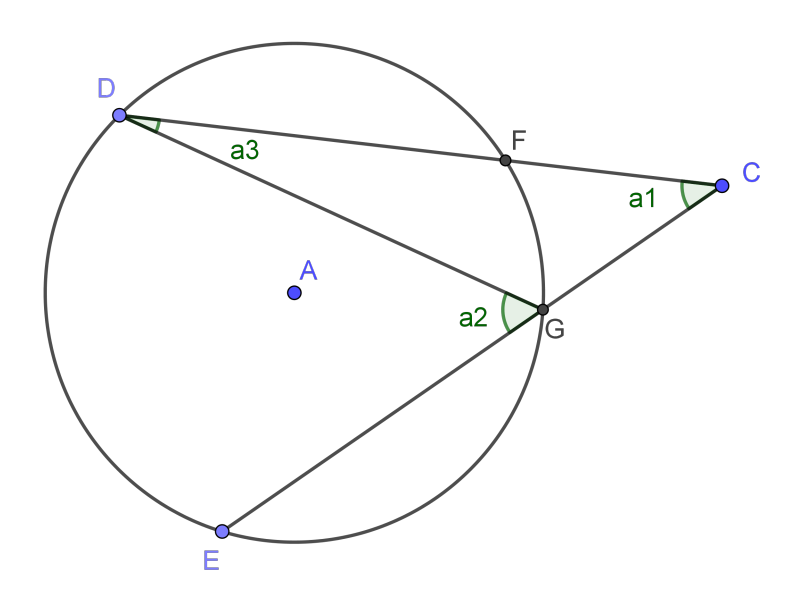

Figura 2.16: Circunferência e ângulo excentrico exterior.

### 2.13 Teorema de Pitágoras.

Devemos constatar aqui que a soma dos quadrados das medidas dos catetos de um triângulo retângulo qualquer é igual ao quadrado da medida de sua hipotenusa, conhecido na literatura matemática como Teorema de Pitágoras. Para isso basta programar  $a =$ 

 $CD^2$  e  $b = CE^2 + DE^2$  no Campo de Entrada do GeoGebra e compararmos os valores de  $a \in b$ , constatando que são iguais não importando o triângulo escolhido. Os diversos triângulos são obtidos ao mudar de posição os pontos  $C e D$  da figura.

Seguem os passos da construção da figura 2.17, para obtermos uma infinidade de triângulos retângulos.

Passo 1 Traçar a reta f pelos pontos  $A \in B$ ;

Passo 2 Traçar a reta g pelo ponto A e perpendicular à f;

Passo 3 Marcar os pontos  $C e D$  respectivamente sobre as retas  $f e g$ ;

Passo 4 Ligar os pontos  $A \in B$  formando o segmento  $AB$ ;

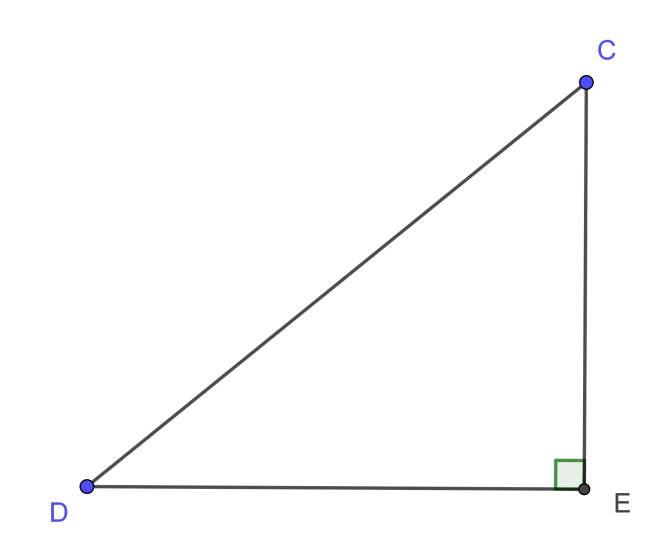

Figura 2.17: Triângulo retângulo.

## 2.14 Relações métricas na circunferência: Entre cordas.

Quando temos dois seguimentos internos à uma circunferência com suas duas extremidades pertencentes à ela e ainda possuem um ponto de interseção entre eles, podemos então encontrar a propriedade entre em que  $PA \cdot PB = PC \cdot PD$ .

Seguem as instruções:

Podemos lançar para a turma o desafio de descobrir qual relação existe entre os segmentos  $PA, PB, PC$  e  $PD$ .

Em seguida passamos a programar  $a = PA \cdot PB$  e  $b = PC \cdot PD$  no Campo de Entrada do GeoGebra para depois, na Janela de Algebra, observar e comparar os valores ´ de  $a \cdot b$  constatando que estes são sempre iguais um ao outro, independe das posições escolhidas para os pontos  $A, B, C$  e  $D$  pertencentes à circunferência.

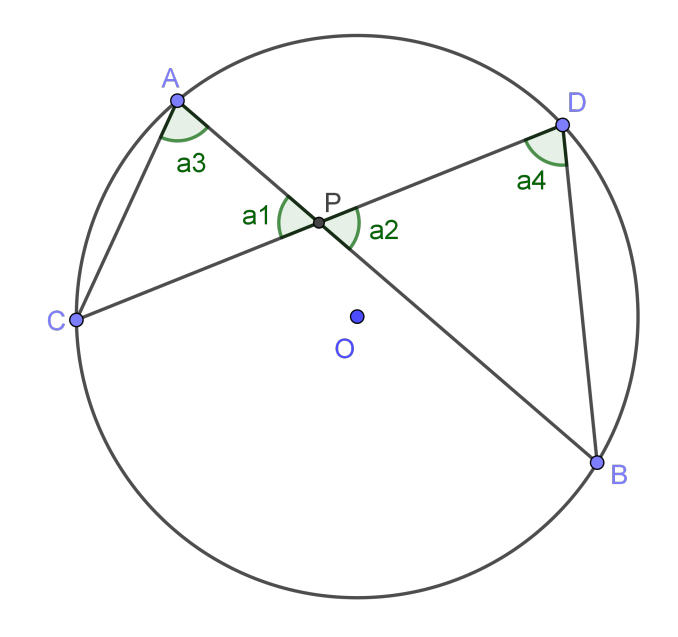

Figura 2.18: Circunferência e cordas.

## Considerações finais

Conseguimos propor neste trabalho 14 atividades com abordagem dinâmica da geometria euclidiana, descrevendo e exemplificando modos de condução das exposições a fim de se obter os objetivos de aprendizagem já mencionados, através das observações e experiências dos alunos.

Acreditamos que as formas de abordagem dinâmica de conteúdos matemáticos são inúmeras e novas ideias de utilização do GeoGebra sempre irão surgir, de maneira que, este trabalho pode ser aperfeiçoado ou complementado sem que o assunto seja esgotado.

Esperamos que as atividades aqui apresentadas possam levar inspiração ao trabalho de diversos professores e incentivar o uso de softwares matemáticos como recurso didático em suas aulas. Procuramos exemplificar usos do GeoGebra na explicação de conteúdos de geometria euclidiana no  $9<sup>0</sup>$  ano bem como a retomada de conteúdos trabalhados em anos anteriores que são base para entendimento de outros mais avançados.

## Referências Bibliográficas

- Fagundes, L. (2005). Entrevista com Léa Fagundes sobre a inclusão digital. Disponível em https://novaescola.org.br/conteudo/987/entrevista-com-lea-fagundessobre-a-inclusao-digital. Acesso 05 de jul de 2020.
- Lopes, M. (2017). Neurociência coloca em xeque a aula tradicional. Disponível em https://porvir.org/neurociencia-coloca-em-xeque-aula-tradicional/. Acesso 12 de jul de 2020.
- MEC (2018). Base Nacional Comum Curricular. Disponível em http://basenacionalcomum.mec.gov.br/abase/#introducao. Acesso 14 de jul de 2020.
- Santana, C. (2017). Quadro e giz: a eterna e útil lousa em sala de aula. Disponível em http://gestaouniversitaria.com.br/artigos/quadro-e-giz-a-eterna-e-utillousa-em-sala-de-aula. Acesso 12 de jul de 2020.